# Refactoring Erlang with Wrangler

Huiqing Li Simon Thompson School of Computing University of Kent

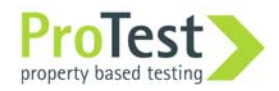

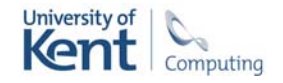

### **Overview**

Refactoring.

Tools and tool building.

Clone detection.

Refactoring and testing.

Tool demo … Huiqing, George and Simon.

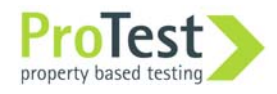

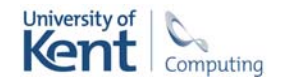

### Introduction

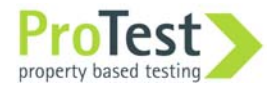

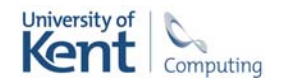

## Design

Models

**Prototypes** 

Design documents

Visible artifacts

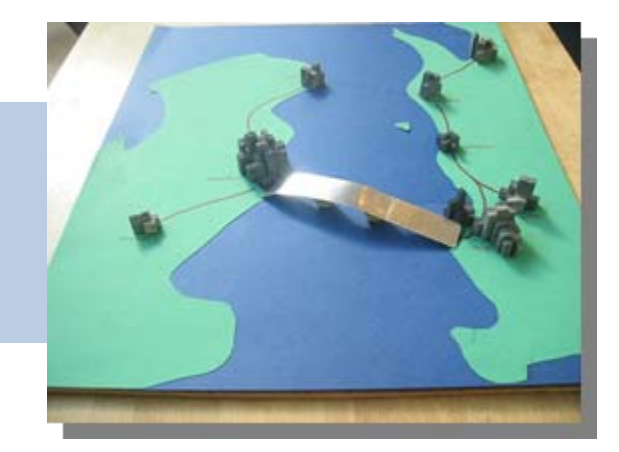

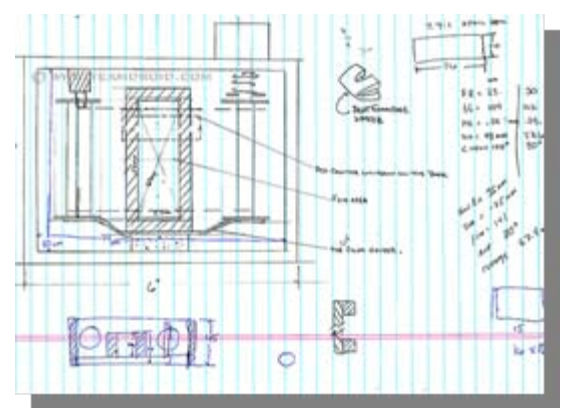

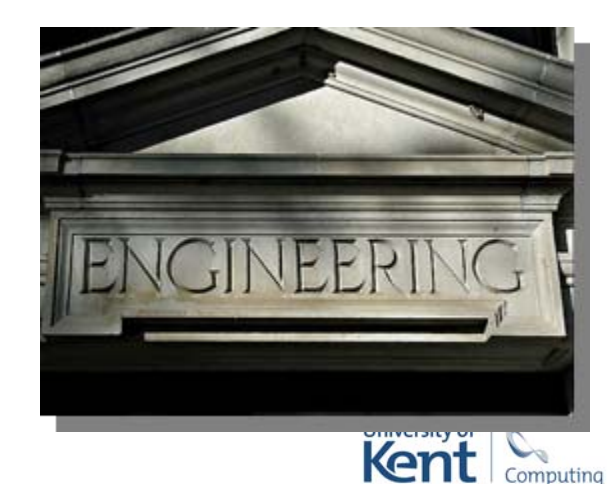

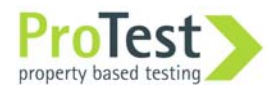

### All in the code

Functional programs embody their design in their code.

Successful programs evolve … as do their tests, makefiles etc.

```
loop(Frequencies) -> 
loop(Frequencies) ->
        receive 
{request, Pid, allocate} ->
             {P}<br>{NewFrequencyes, Reply} =allocate(Frequencies, Pid),
   recate(Frequencies, Pita),<br>reply(Pid, Reply),
               reply(Pid, Reply), 
loop(NewFrequencies);
          loop(NewFrequencies); 
{request, Pid , {deallocate, Freq}} ->
             {r} {r} {r} {r} {r} {r} {r} {r} {r} {r} {r} {r} {r} {r} {r} {r} {r} {r} {r} {r} {r} {r} {r} {r} {r} {r} {r} {r} {r} {r} {r} {r} {r} {r} {r} {r} {r}NewFrequencies=deallocate(Frequencies,
   Freq), 
reply(Pid, ok),
               reply(Pid, ok), 
loop(NewFrequencies);
          loop(NewFrequencies); 
{'EXIT', Pid, _
Reason} ->
             \frac{1}{2}\frac{1}{2}, \frac{1}{2}, \frac{1}{2}, \frac{1}{2}, \frac{1}{2}, \frac{1}{2}NewFrequencies = exited(Frequencies, Pid), 
NewFrequencies = exited(Frequencies, Pid),
          loop(NewFrequencies); 
{request, Pid, st
op} ->
             r_{\text{e}} \frac{1}{2} \frac{1}{2} \frac{1}{2} \frac{1}{2} \frac{1}{2} \frac{1}{2} \frac{1}{2} \frac{1}{2} \frac{1}{2} \frac{1}{2} \frac{1}{2} \frac{1}{2} \frac{1}{2} \frac{1}{2} \frac{1}{2} \frac{1}{2} \frac{1}{2} \frac{1}{2} \frac{1}{2} \frac{1}{2} \frac{1}{2} op} -> 
               reply(Pid, ok) 
reply(Pid, ok)
        end. \frac{1}{2} . The contract of \frac{1}{2} . The contract of \frac{1}{2} . The contract of \frac{1}{2} . The contract of \frac{1}{2} . The contract of \frac{1}{2} is \frac{1}{2} . The contract of \frac{1}{2} is \frac{1}{2} is \frac{1}{2} is \{val \leq P, \{Freq, Pid\} \} ->
     case lists: keysearch(Pid, 2, Allocated) of
             {v} - {v} - {v} - {v} - {v} - {v} - {v} - {v} - {v} - {v} - {v} - {v} - {v} - {v} - {v} - {v} - {v} - {v} - {v} - {v} - {v} - {v} - {v} - {v} - {v} - {v} - {v} - {v}NewAllocated =
lists:keydelete(Freq,1,Allocated),
   \frac{1}{2}receiveFreq),
              loop(NewFrequencies);
    end.exited({Free, Allocated}, Pid) ->
```
{[Freq|Free],Ne wAllocated}; {[Freq|Free],Ne wAllocated};

 $\{ \mathsf{Free}_i \mathsf{All}\ \mathsf{ocated} \}$ 

false ->  $\overline{\phantom{a}}$ 

end.

end.

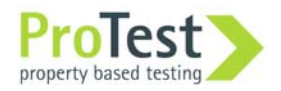

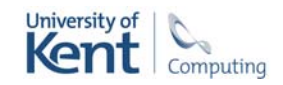

### Soft-Ware

There's no single correct design …

… different options for different situations.

Maintain flexibility as the system evolves.

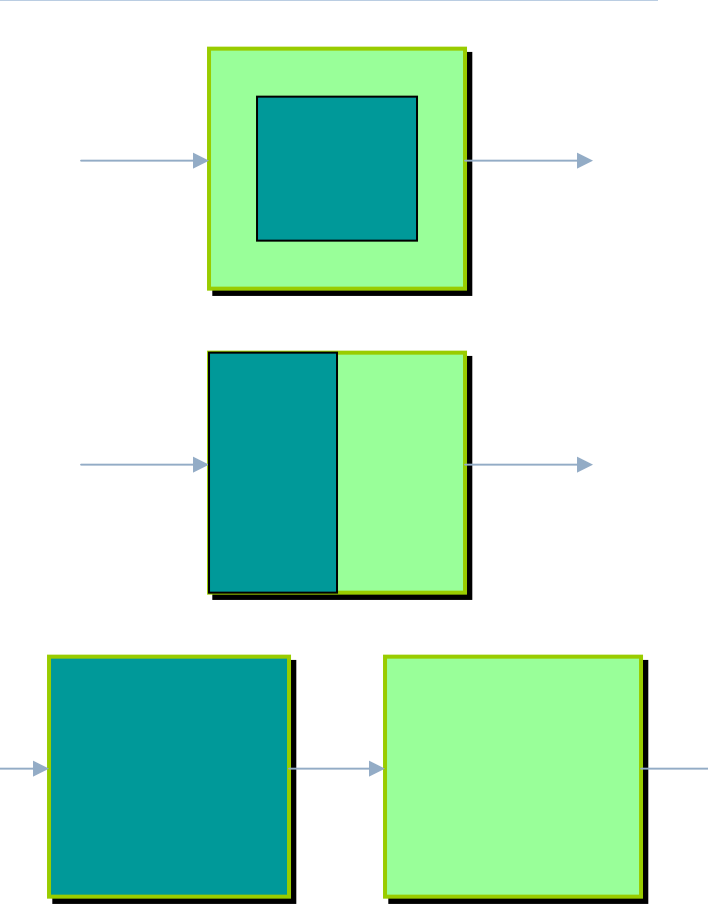

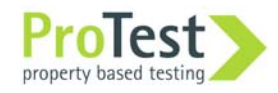

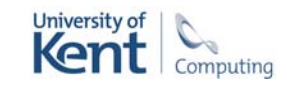

## Refactoring

Refactoring means changing the design or structure of a program … without changing its behaviour.

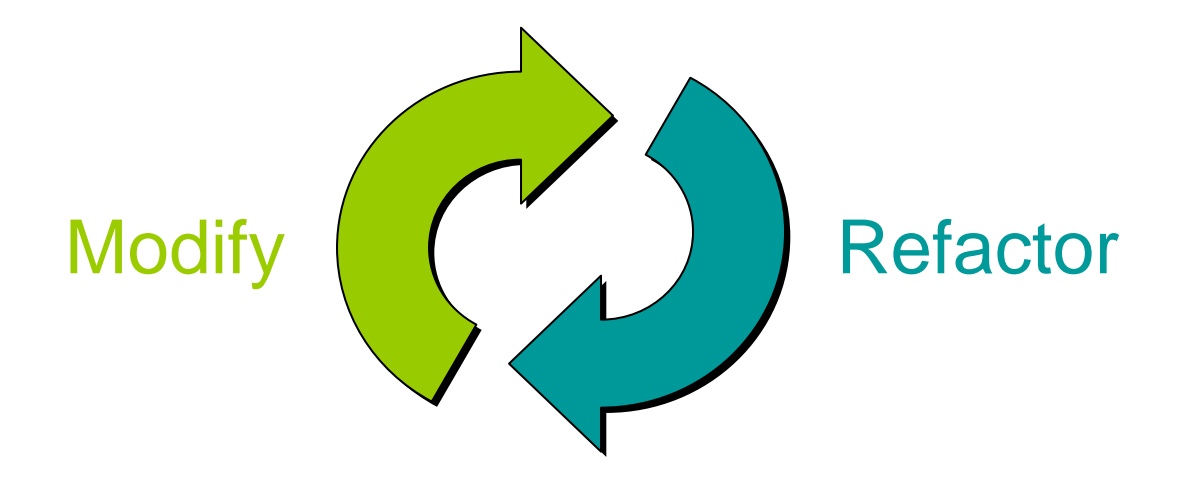

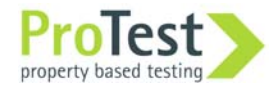

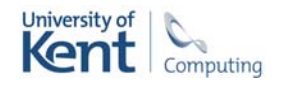

## Not just programming

#### Paper or presentation

moving sections about; amalgamate sections; move inline code to a figure; animation.

#### Proof

add lemma; remove, amalgamate hypotheses.

#### Tests

refactor tests themselves, or evolve them in synch with the program.

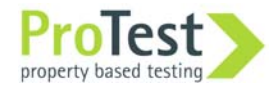

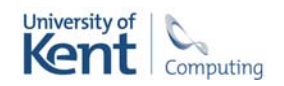

### Generalisation Generalisation and renaming

- module (test). -exp ort([f/1]).

add one  $([H|T]) \rightarrow$ [H + 1 | add\_o n e(T)];

add one  $($ ]) ->  $]$ .

 $\mathtt{f}(\mathtt{X})$  -> add\_one(X).

- module (test). -exp ort([f/1]).

-export([f/1]).<br>add\_int (N, [H|T]) ->  $[H+N \mid add\_int(N,T)];$ 

add\_int (N, []) -> [].

 $f(X) \rightarrow add\_int(1, X)$  .

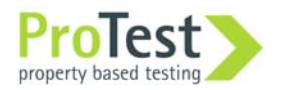

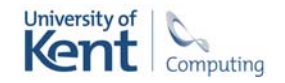

### Generalisation

-exp ort([printList/1]).

 $partList([H|T]) \rightarrow$ io:format(" ~p\n ",[H]), printList(T); printList([])-> true.

 $printList([1,2,3])$ 

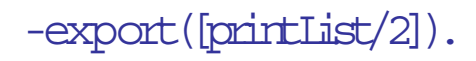

```
\text{printList}(F, [H|T]) \rightarrow\mathrm{F(H)} ,
  printList(F, T);
partList(F,[]) \rightarrow true.
```
printList(  $fum(H)$  -> io:format(" ~p\n ",[H]) end,  $[1, 2, 3]$ .

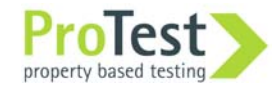

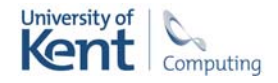

### The tool

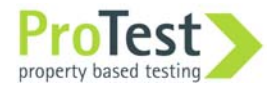

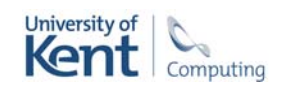

## Refactoring tool support

Bureaucratic and diffuse.

Tedious and error prone.

Semantics: scopes, types, modules, …

Undo/redo

Enhanced creativity

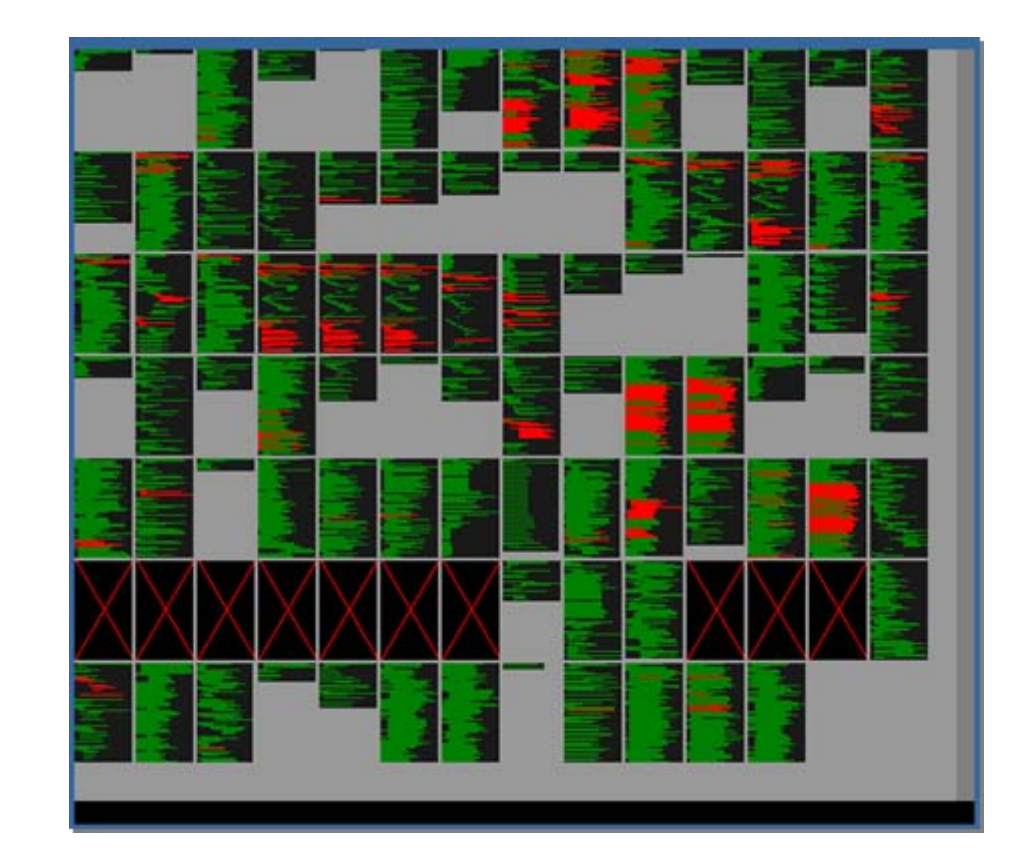

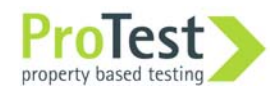

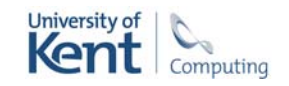

## Wrangler

Refactoring tool for Erlang

Integrated into Emacs and Eclipse

Multiple modules

Structural, process, macro refactorings

Duplicate code detection …… and elimination Testing / refactoring "Similar" code identificationProperty discovery

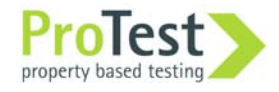

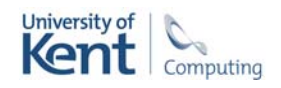

## Semantic analysis

#### Binding structure

• Dynamic atom creation, multiple binding occurrences, pattern semantics etc.

#### Module structure and projects

• No explicit projects for Erlang; cf Erlide / Emacs.

#### Type and effect information

• Need effect information for e.g. generalisation.

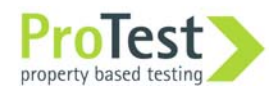

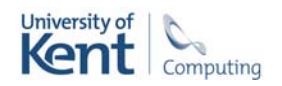

## Erlang refactoring: challenges

Multiple binding occurrences of variables. Indirect function call or function spawn: apply (lists, rev, [[a,b,c]]) Multiple arities … multiple functions:  $\mathrm{rev}/\mathbb{1}$ **Concurrency** Refactoring within a design library: OTP. Side-effects.

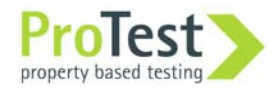

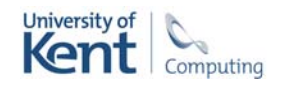

### Static *vs* dynamic

Aim to check conditions statically.

Static analysis tools possible … but some aspects intractable: e.g. dynamically manufactured atoms.

Conservative *vs* liberal.

Compensation?

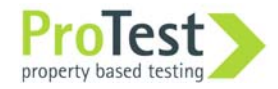

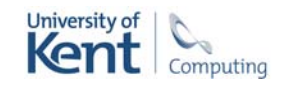

### Architecture of Wrangler

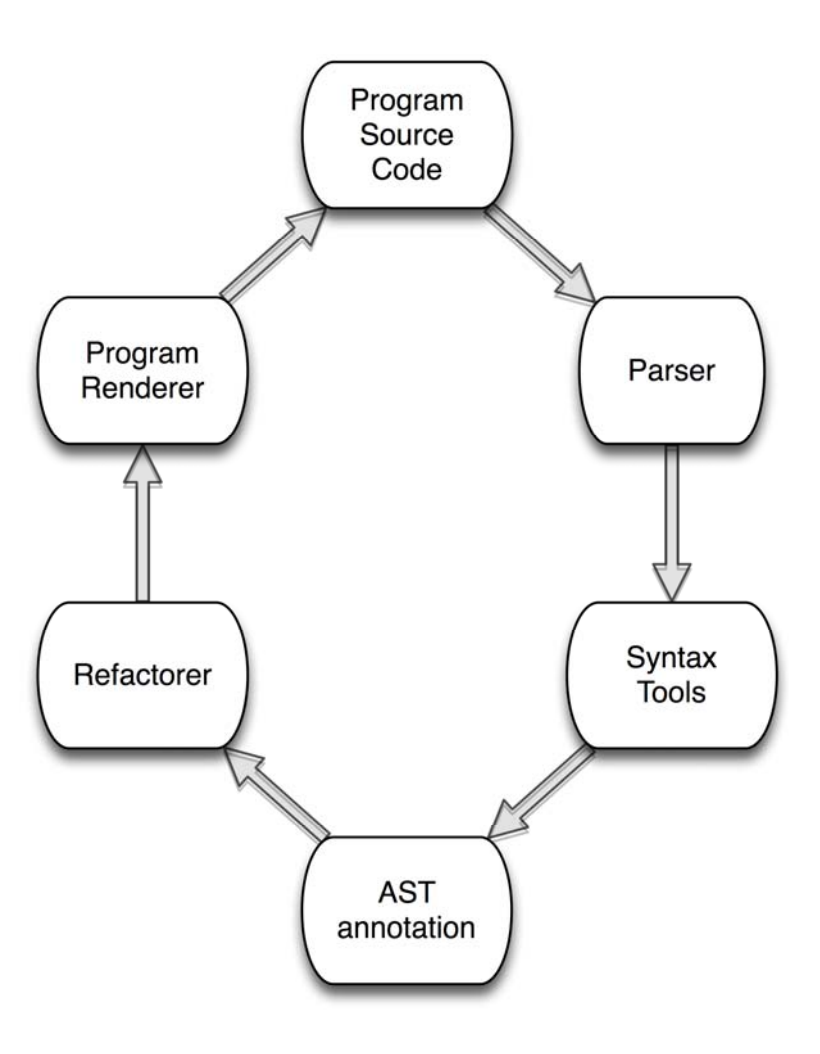

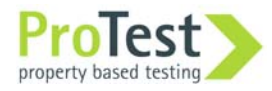

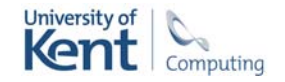

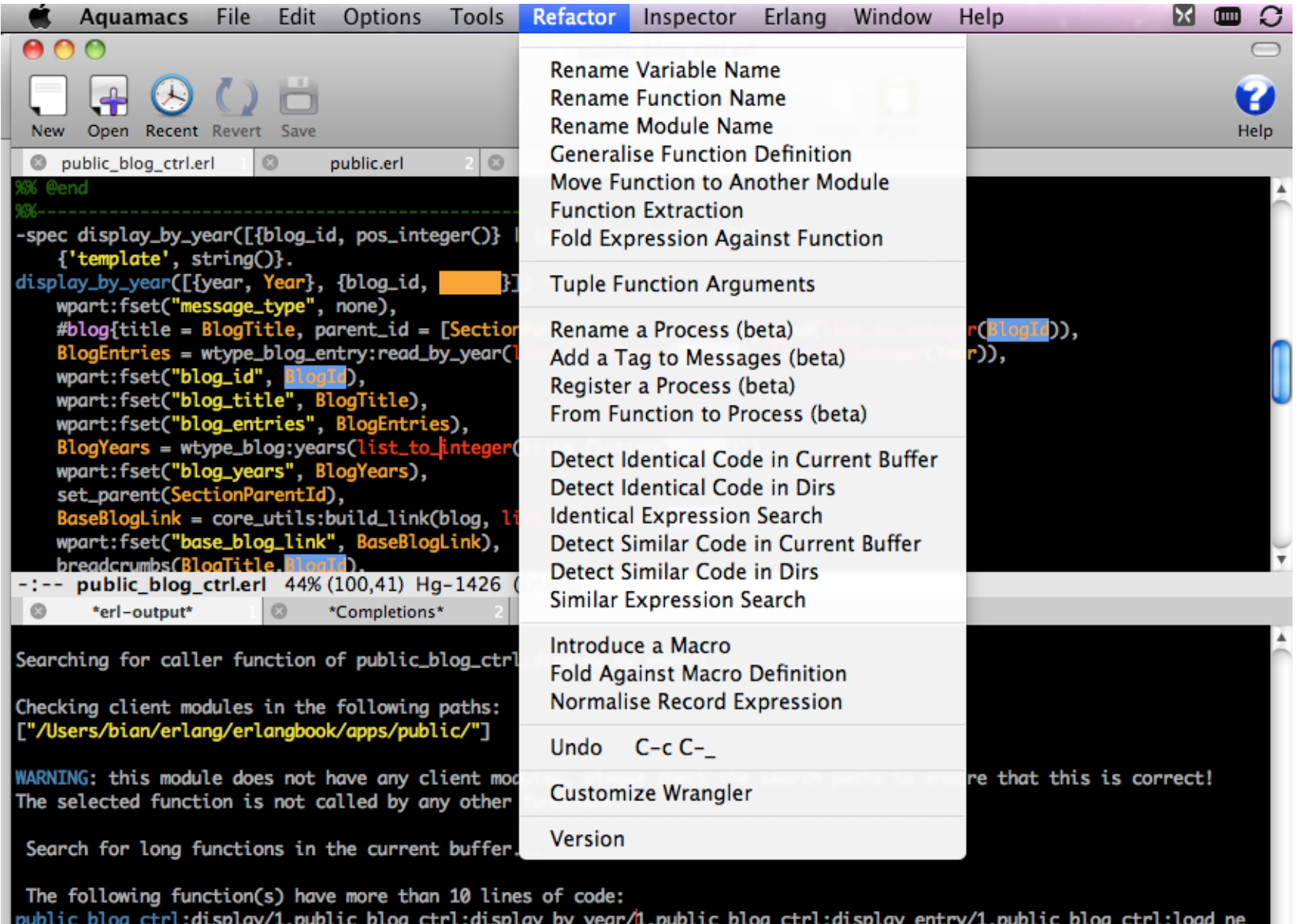

1:\*\* \*erl-output\* Bot (307,60) (Fundamental Compilation)

 $ws/0$ .

¥

## Refactorings in Wrangler

- Renaming variable, function, module, process
- Function generalisation
- Move function between modules.
- Function extraction
- Fold against definition
- Introduce and fold against macros.

• Tuple function

arguments together

- Register a process
- From function to process
- Add a tag to messages

All these refactorings work across multiple-module projects and respect macro definitions.

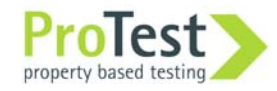

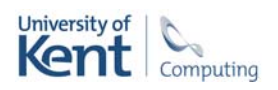

## Integration with ErlIDE

Tighter control of what's a project.

Potential for adoption by newcomers to the Erlang community.

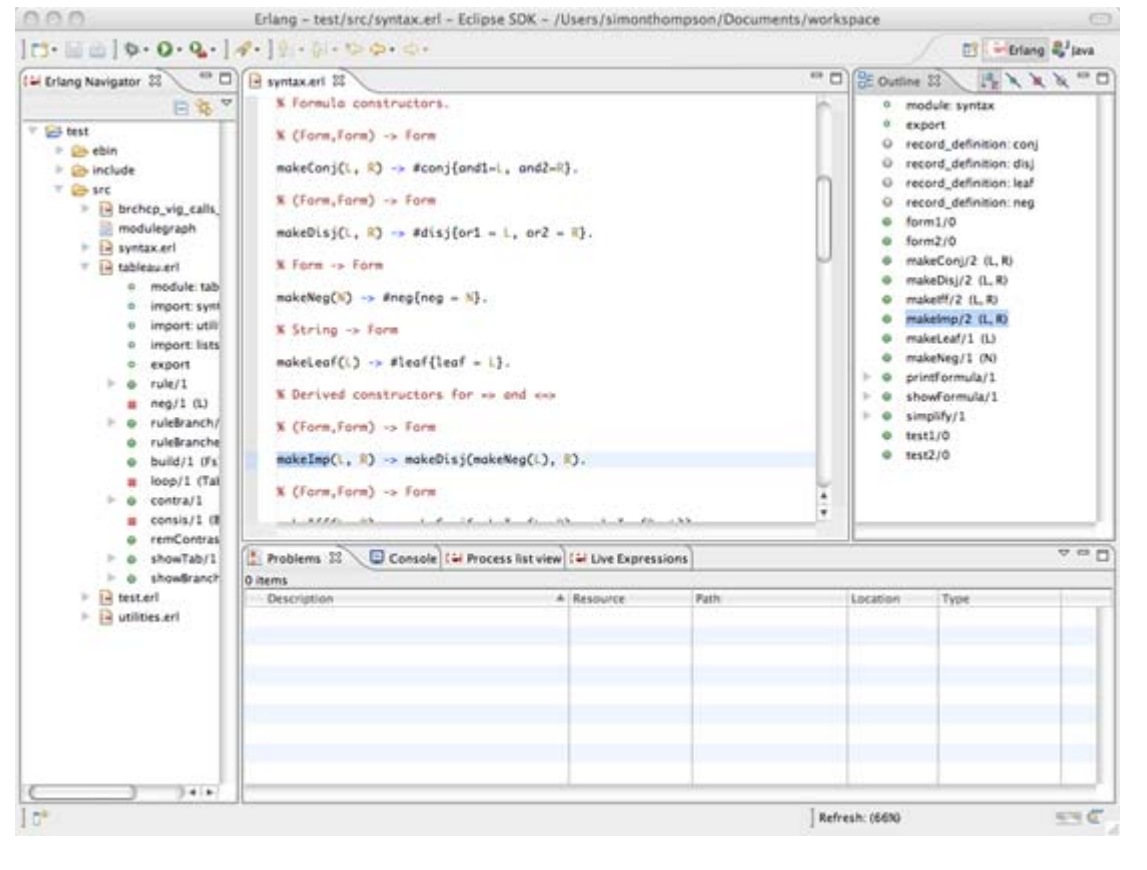

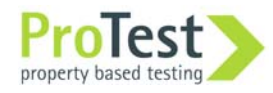

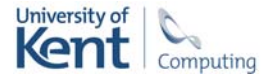

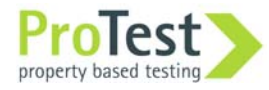

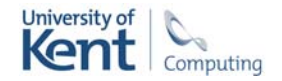

The Wrangler clone detector

- Relatively efficient
- No false positives

Refactorings support interactive removal of clones.

Integrated in the development environment.

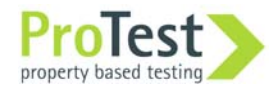

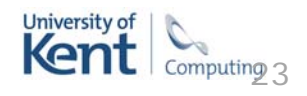

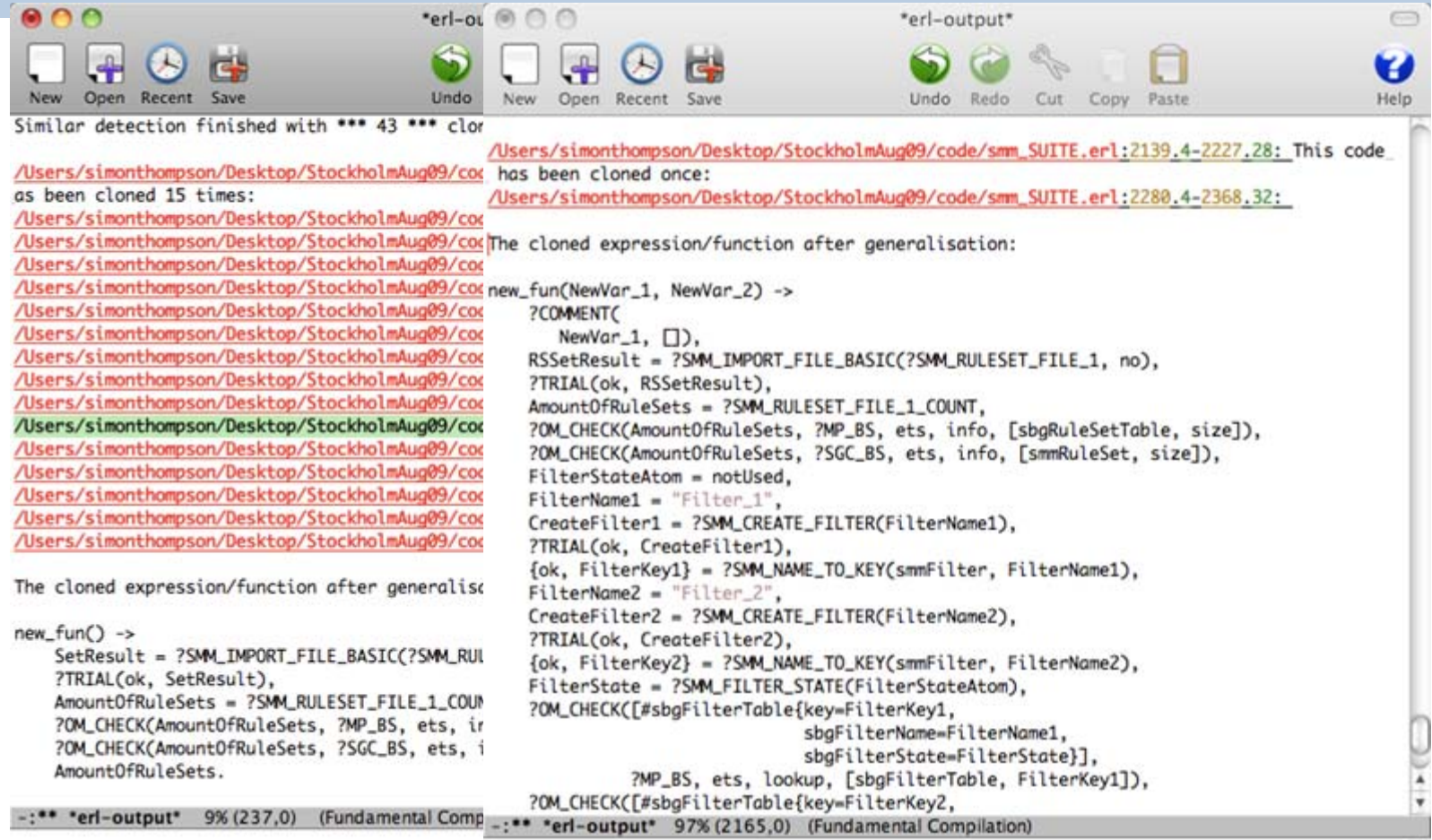

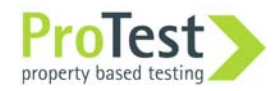

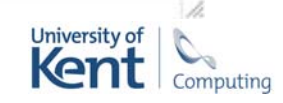

Clone detection …… and elimination. Find code that is similar …

…common abstraction …

Examples: Test code from Ericsson: different medium and codec. Clone removal example: 2.6k to 2.0k and counting.

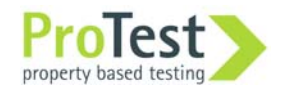

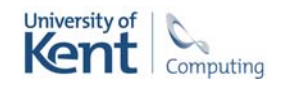

### Property extraction

Fitting into the ProTest project: move from test cases to properties in QuickCheck.

Use Wrangler to spot clones, and to build properties from them.

Support property extraction from 'free' and EUnit tests.

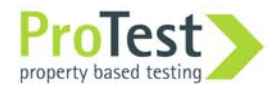

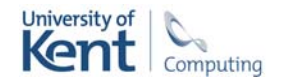

### Refactoring and tests

Respecting test code in EUnit, QuickCheck and Common Test.

#### Refactor tests along with code refactoring.

Refactor tests: e.g.

- Convert tests into EUnit tests.
- Group EUnit tests into a single test generator.
- Move EUnit tests into a separate test module.
- Normalise EUnit tests.
- Extract common setup and tear-down code into EUnit fixtures.

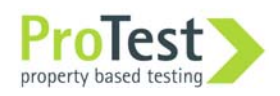

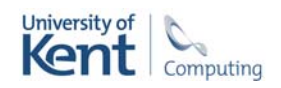

### Interface and user experience

User experience: preview changes, code inspector, … Further integration into Erlide: allow use of the contextual menu.

Multi-version: Erlang, OS, Java, Eclipse.

Windows installer.

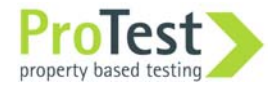

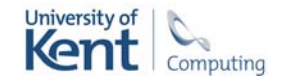

### Hands-on

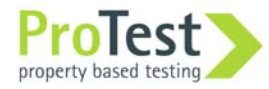

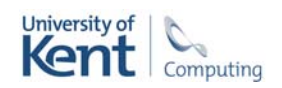

#### Installation: Mac OS X and Linux

#### Requires: Erlang release R11B-5, 12B or 13B

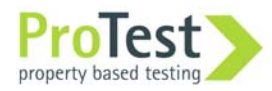

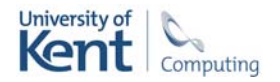

### Installation: Mac OS X and Linux

Download Wrangler from http://www.cs.kent.ac.uk/projects/wrangler/ or get it from the memory stick … In the wrangler directory ./configure make

sudo make install

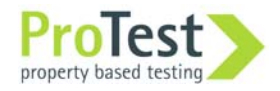

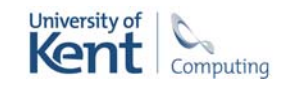

#### Installation: Mac OS X and Linux

Add to  $\sim$ /. emacs file: (add-to-list 'load-path "/usr/local/share/wrangler/elisp") (require 'wrangler)

If you're installing emacs now, then you add the following lines to your  $\sim$ /. emacs file

```
(setq
load-path (cons "/usr/local/otp/lib/tools-<ToolsVer>/emacs"
                     load-path))
(setq
erlang-root-dir "/usr/local/otp")
(setq
exec-path (cons "/usr/local/otp/bin" exec-path))
(require 'erlang-start)
```
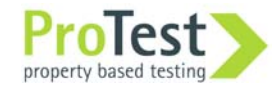

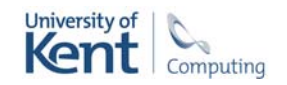

### Installation: Debian package

Will be available from the homepage in the next week …

… also on the memory stick.

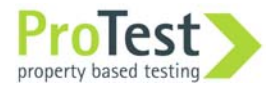

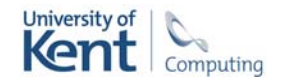

### Installation: Windows

Requires R11B-5, 12B, 13B + Emacs

Download installer from

http://www.cs.kent.ac.uk/projects/wrangler/

Requires no other actions.

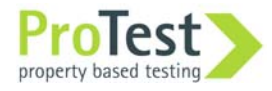

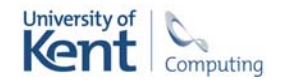

### Installation: Eclipse + ErlIDE

Requires Erlang R11B-5 or later, if it isn't already present on your system.

On Windows systems, use a path with no spaces in it.

Install Eclipse 3.4 or 3.5, if you didn't already.

All the details at

http://erlide.sourceforge.net/

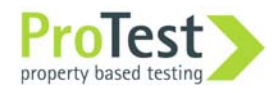

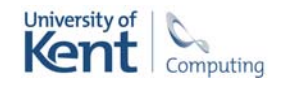

## Starting Wrangler in Emacs

- Open emacs, and open a .erl file. M-x erlang-refactor-on Or ...
- ... C-c, C-r
- New menus: Refactor and Inspector Customise for dir Undo C-c, C-\_

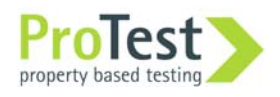

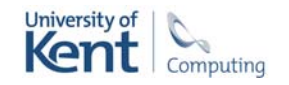

### Preview Feature

#### Preview changes before confirming the change

Emacs ediff is used.

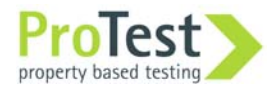

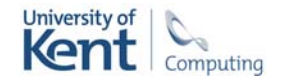

## Stopping Wrangler in Emacs

M-x erlang-refactor-off to stop Wrangler

Shortcut C-c, C-r

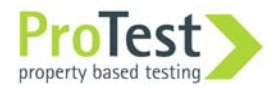

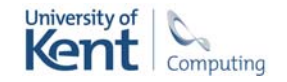

### Carrying on …

Try on your own project code …

Feedback:

#### erlang-refactor@kent.ac.uk or H.Li@kent.ac.uk

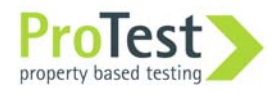

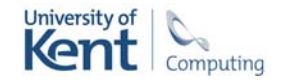